# **Point d'accès sans fil Dell Networking W-AP103H**

# Guide d'installation

Le point d'accès sans fil Dell Networking W-AP103H prend en charge la norme IEEE 802.11n relative aux réseaux sans fil hautes performances. Il repose notamment sur la technologie haut débit « MIMO » (Multiple-input, Multiple-output - entrées et sorties multiples) pour offrir des performances exceptionnelles et assurer la compatibilité avec la norme 802.11n pour les systèmes à 2,4 ou 5 GHz, ainsi qu'avec les services sans fil 802.11a/b/g existants. Le point d'accès W-AP103H fonctionne uniquement avec un contrôleur de mobilité Dell Networking série W.

Le point d'accès W-AP103H offre les fonctionnalités suivantes

- Émetteur-récepteur sans fil
- Fonctionnalité réseau indépendante du protocole
- Application de la norme IEEE 802.11a/b/g/n en tant que point d'accès sans fil
- Application de la norme IEEE 802.11a/b/g/n pour les réseaux sans fil en mode moniteur (Air Monitor)
- Compatibilité avec la norme IEEE 802.3af d'alimentation par le port Ethernet (PoE)
- Configuration de la gestion centralisée et mises à niveau avec un contrôleur Dell

## **Contenu de l'emballage**

- Point d'accès W-AP103H
- Support de montage pour boîtier mural simple
- 2 vis de mécanique n° 6-32
- Clé de sécurité

 $\mathscr{Q}$ 

Guide d'installation (le présent document)

## **Présentation du point d'accès**

**Figure 1** *W-AP103H - voyant en façade* 

## **Voyant**

Le point d'accès W-AP103H est équipé d'un voyant à DEL qui indique son état système.

## <span id="page-0-1"></span>**Figure 2** *W-AP103H - ports sur le panneau arrière*

### **Port console**

Le port console série permet de connecter le point d'accès à un terminal série ou un ordinateur portable pour procéder directement à la gestion du périphérique. Il s'agit d'un connecteur à 4 broches protégé par un couvercle anti-poussière. Un câble pour adaptateur série en option et vendu séparément (AP-CBL-SER) est disponible pour une utilisation avec le point d'accès W-AP103H.

### <span id="page-0-2"></span>**Figure 3** *Vue de dessous du point d'accès W-AP103H*

## **Ports Ethernet**

Le point d'accès W-AP103H dispose de trois ports Ethernet actifs (ENET 0-2). ENET 0 est un port à liaison montante 10/100/1000Base-T (RJ-45) à détection automatique, pour les réseaux filaires MDI/MDX. Ce port est compatible avec la technique d'alimentation électrique par câble Ethernet (PoE) IEEE 802.3af. Il peut servir de périphérique électrique normalisé 48 V c.c. (nominal) alimenté par un équipement de source d'alimentation (PSE), tel qu'un injecteur de puissance PoE ou toute autre forme d'infrastructure réseau prenant en charge l'alimentation PoE. Les ports ENET 1 et 2 sont des ports à liaison montante 10/100/1000Base-T (RJ-45) à détection automatique, pour les réseaux filaires MDI/MDX qui permettent d'établir une connexion réseau sécurisée avec des appareils filaires. ENET 0 est situé à l'arrière du point d'accès ([Figure 2](#page-0-1)), tandis que les ports ENET 1 et 2 sont situés sur le dessous [\(Figure 3\)](#page-0-2).

En outre, le point d'accès W-AP103H prend en charge une interface RJ-45 directe et passive pour étendre la connexion physique (en général une autre connexion Ethernet) de l'arrière de l'appareil vers un connecteur sur le dessous.

### <span id="page-0-4"></span>**Figure 4** *Brochage du port Ethernet Gigabit*

**Figure 5** *Brochage du port Fast Ethernet*

## **Prise d'alimentation c.c.**

Le point d'accès W-AP103H dispose d'une prise unique d'alimentation en 12 V c.c. qui nécessite la connexion d'un adaptateur secteur.

## **Bouton poussoir**

 $\mathscr{Q}$ 

Utilisez le bouton poussoir pour réinitialiser les paramètres par défaut du point d'accès ou activer/désactiver le voyant État du système.

- Pour réinitialiser les valeurs par défaut du point d'accès :
- 1. Mettez le point d'accès hors tension.
- 2. Maintenez enfoncé le bouton poussoir avec un objet fin, par exemple avec un trombone déplié.
- 3. Mettez le point d'accès sous tension sans relâcher le bouton poussoir. Le voyant État du système clignote pendant 5 secondes.
- 4. Relâchez le bouton poussoir.
- 

Le voyant État du système clignote à nouveau pendant 15 secondes pour indiquer que la réinitialisation a bien eu lieu. Le point d'accès poursuit son démarrage en utilisant les valeurs d'usine.

Désactivation/activation du voyant État système :

Pendant l'utilisation normale du point d'accès, appuyez sur le bouton poussoir avec un petit objet fin, tel qu'un trombone. Le voyant État du système est alors Désactivé/Activé immédiatement.

## **Avant de commencer**

## **Préparation de l'installation du réseau**

Suite à la phase de planification du réseau sans fil et après avoir identifié les produits nécessaires et les emplacements adéquats, le contrôleur Dell, ou un ensemble de contrôleurs de ce type, doit être installé et vous devez procéder à la configuration initiale avant le déploiement des points d'accès.

## <span id="page-0-0"></span>**Liste de contrôle avant l'installation du point d'accès**

Avant d'installer votre point d'accès W-AP103H, assurez-vous que vous disposez

des éléments suivants :

- Boîtier mural pré-installé
- 
- sous Ethernet)
- 
- 

- 
- 
- 
- 
- Câble UTP Cat5 avec accès réseau installé sur le boîtier mural
- L'une des sources d'alimentation suivantes :
- Source IEEE 802.3af compatible PoE (Power over Ethernet alimentation
- Kit de transformation c.a vers c.c. pour point d'accès Dell (vendu séparément) Contrôleur Dell configuré sur le réseau :
- Connectivité réseau de couche 2/3 vers votre point d'accès
- Un des services réseau suivants
- ADP (Aruba Discovery Protocol Protocole de découverte Aruba)
- Serveur DNS avec un enregistrement «  $A$  »
- Serveur DHCP avec options propres au revendeur

## **Résumé du processus de configuration**

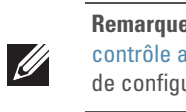

Paire libre ETH Tx-Paire libre ETH Tx+ Paire libre Paire libre (PoE positif) (PoE positif) (PoE négatif) (PoE négatif)  $(PoE$  positif) (PoE positif) PoE négatif)

> L'installation réussie d'un point d'accès W-AP103H se résume en cinq tâches, qui doivent être effectuées dans l'ordre suivant :

1. Vérifier la connectivité avant l'installation.

2. Identifier l'emplacement d'installation pour chaque point d'accès.

- 
- 
- 3. Installer les points d'accès.
- 4. Vérifier la connectivité après l'installation.
- 5. Configurer chaque point d'accès.

## **Vérification de la connectivité avant l'installation**

Avant d'installer les points d'accès dans un environnement réseau, assurez-vous que ceux-ci sont en mesure d'identifier le contrôleur et de s'y connecter lorsqu'ils sont mis en fonction. De façon plus précise, vous devez vérifier les conditions suivantes :

 Tous les points d'accès connectés au réseau disposent d'une adresse IP valide. Les points d'accès peuvent localiser le contrôleur.

Consultez le *Guide de prise en main du logiciel Dell Networking W-Series ArubaOS*  pour obtenir des instructions relatives à la détection et à la connexion au contrôleur.

## **Identification des emplacements d'installation**

 $\mathscr{U}$ *ArubaOS*.

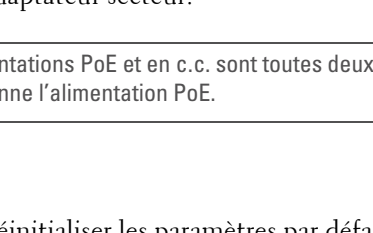

Vous pouvez monter le point d'accès W-AP103H sur un mur. Utilisez la carte générée par le logiciel Dell VisualRF Plan pour identifier les emplacements d'installation optimale du point d'accès. Chaque emplacement doit se trouver aussi prêt que possible du centre de la zone à couvrir et ne doit pas comporter d'obstructions ou de sources évidentes d'interférence. Les sources d'absorption/de réfléchissement/d'interférence ont un impact sur la propagation des fréquences radio et doivent être prises en compte pendant la phase de planification et intégrées dans le logiciel VisualRF Plan.

### **Identification des sources d'interférences, des réflecteurs et des absorbeurs de fréquences radio prévisibles**

L'identification des absorbeurs de fréquence radio, des réflecteurs et des sources d'interférence sur site pendant la phase d'installation est essentielle. Assurez-vous que ces sources sont prises en compte lors de la connexion d'un point d'accès à un endroit fixe.

Les absorbeurs de fréquence radio incluent

- Ciment/béton : les bétons plus anciens ont de forts niveaux d'évaporation de l'eau, ce qui accroît la propagation potentielle des fréquences radio. Par contre, les bétons récemment coulés ont une forte concentration d'eau, ce qui en limite la propagation.
- Éléments naturels : aquariums, fontaines, marres et arbres
- Briques

Les réflecteurs de fréquences radio incluent

- Objets en métal : plaques de métal séparant des étages, barres d'armature, portes anti-incendie, air conditionné/conduites de chauffage, fenêtres grillagées, volets, grillages (selon les dimensions des mailles), réfrigérateurs, racks, étagères et armoires de rangement.
- Ne placez pas de points d'accès entre deux conduites d'air conditionné/chauffage. Assurez-vous que les points d'accès sont placés sous les conduites pour éviter les interférences radio.

Les sources d'interférence radio incluent

- Fours à micro-ondes et autres objets ayant une fréquence de 2,4 ou 5 GHz (tels que les téléphones sans fil ou les détecteurs d'alarmes anti-intrusion)
- Casques sans fil, tels que ceux qui sont utilisés dans les centres d'appels ou les salles de restaurant.

## **Installation du point d'accès**

Le point d'accès W-AP103H est conçu pour être monté dans différents boîtiers électriques.

1. Enlevez la plaque murale de données (le cas échéant).

**Figure 6** *Retrait de la plaque murale (boîtier américain à sortie simple illustré)*

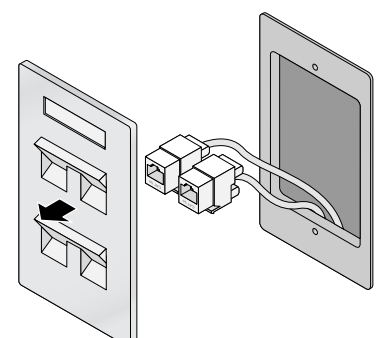

- 2. Retirez les connecteurs RJ45 présents (en général à pince) ou coupez/enlevez le câble UTP.
- 3. Utilisez un câble Ethernet court (vendu séparément) pour connecter le port ENET0 à un connecteur RJ45 ou sertissez un connecteur RJ45 (non fourni) sur le câble et connectez-la sur le port ENET0. Faites la même chose sur le port de transfert, si utilisé.
- 4. Alignez les trous des supports de montage du point d'accès W-AP103H sur les trous de montage du boîtier comme indiqué dans la [Figure 7](#page-1-0) et la [Figure 8.](#page-1-1) Pour les boîtiers de sortie simples hors États-Unis, le support de montage comporte deux trous de fixation qui permettent de régler sa position. Voir la [Figure 8](#page-1-1) pour plus de détails. Normes applicables aux boîtiers muraux :
- IEC 60670-1, GB17466, BS4662 et DIN49073 hors États-Unis
- ANSI/NEMA OS 1 et OS 2 aux États-Unis

**Remarque :** Le point d'accès W-AP103H nécessite Dell Networking W-Series ArubaOS 6.4.1.0 ou une version ultérieure.

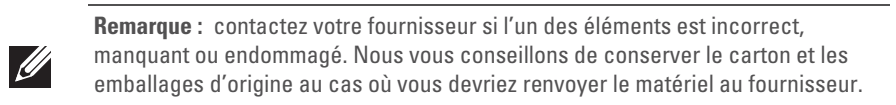

## <span id="page-0-3"></span>**Tableau 1**

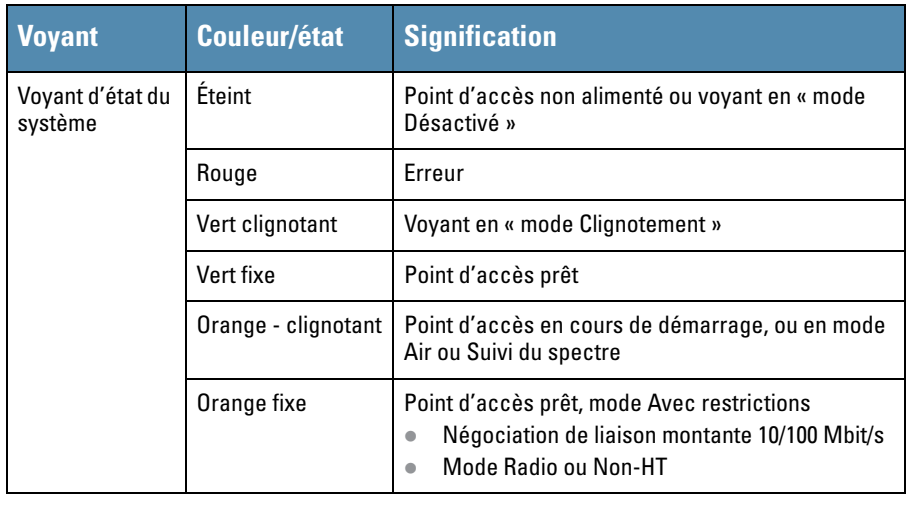

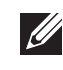

**Remarque :** pour plus d'informations sur les états du voyant, consultez le guide *Dell Networking W-Series ArubaOS User Guide.*

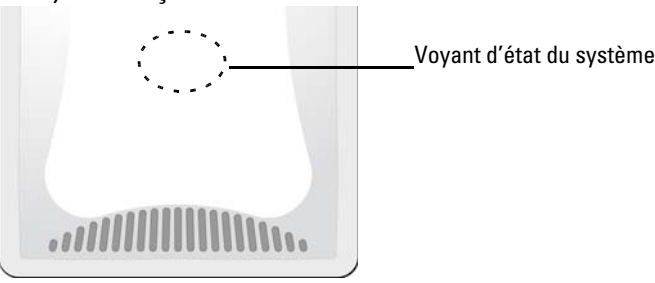

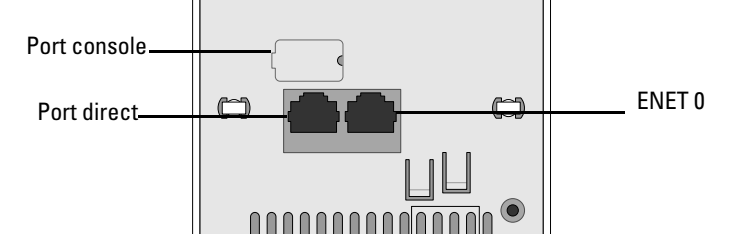

**Avertissement :** il est déconseillé d'effectuer des connexions à chaud sur le port Console.

**Remarque :** si des alimentations PoE et en c.c. sont toutes deux disponibles, le point d'accès sélectionne l'alimentation PoE.

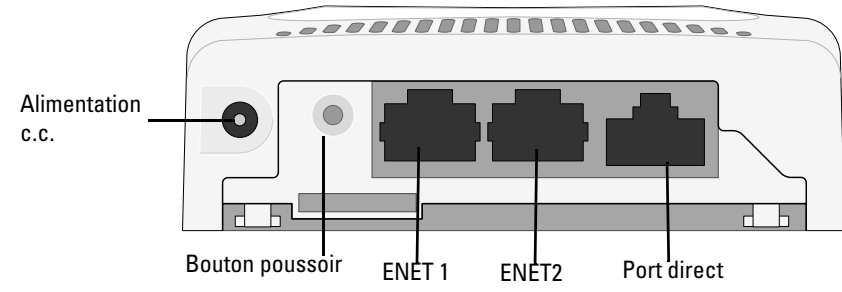

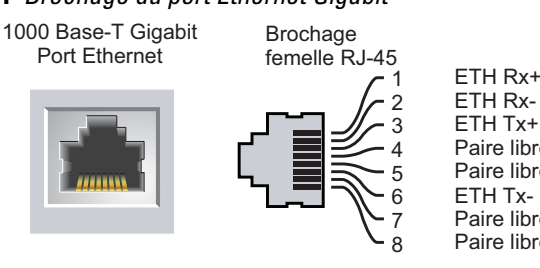

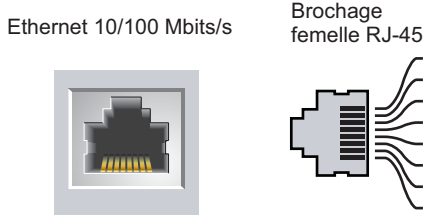

#### $\sum_{i=1}^{n}$ Paire libre ETH Rx-Paire libre 1 2 3  $\overline{\mathcal{A}}$ 5 6 7 8  $ETH$  Tx $-$ ETH Rx+ Paire libre Paire libre

**ATTENTION : Déclaration FCC :** l'arrêt incorrect des points d'accès installés aux États-Unis qui sont configurés sur des contrôleurs autres que le modèle agréé aux États-Unis est considéré comme contrevenant à l'homologation FCC. Toute violation délibérée ou intentionnelle de cette condition peut entraîner une injonction d'arrêt immédiat de son utilisation par la FCC et peut déboucher sur la confiscation de l'équipement (47 CFR 1.80).

### **ATTENTION : Déclaration UE :**

Lower power radio LAN product operating in 2.4 GHz and 5 GHz bands. Please refer to the *Dell Networking W-Series ArubaOS User Guide* for details on

restrictions.

 $\triangle$ 

Produit radio basse puissance pour réseau local opérant sur les fréquences 2,4 et 5 GHz. Veuillez consulter le Guide d'utilisateur du logiciel *Dell Networking W-Series ArubaOS* pour plus de détails sur les limites d'utilisation.

Niedrigenergie-Funk-LAN-Produkt, das im 2,4-GHz- und 5-GHz-Band arbeitet. Weitere Informationen bezlüglich Einschränkungen finden Sie im *Dell Networking W-Series ArubaOS User Guide.*

Apparati Radio LAN a bassa Potenza, operanti a 2.4 GHz e 5 GHz. Fare riferimento alla *Dell Networking W-Series ArubaOS User Guide* per avere informazioni detagliate sulle restrizioni.

**Remarque :** il est important de vérifier les éléments figurant dans la section [Liste de](#page-0-0)  [contrôle avant l'installation du point d'accès](#page-0-0) avant de tenter de mettre en place et de configurer un point d'accès W-AP103H.

**Remarque :** conformément aux normes en vigueur, Dell a conçu le point d'accès W-AP103H de façon à ce que seuls les administrateurs de réseau autorisés puissent modifier les paramètres. Pour plus d'informations sur la configuration du point d'accès, consultez le *Guide de prise en main du logiciel Dell Networking W-Series ArubaOS* et le *Guide de l'utilisateur du logiciel Dell Networking W-Series* 

**ATTENTION :** les points d'accès sont des périphériques de transmission radio et sont, en tant que tels, soumis aux réglementations nationales. Les administrateurs réseau responsables de la configuration et de l'exploitation

des points d'accès doivent se conformer aux règlements locaux de diffusion. De façon plus précise, les points d'accès doivent employer des canaux adaptés à leur emplacement physique.

# **Point d'accès sans fil Dell Networking W-AP103H**

**Guide d'installation**

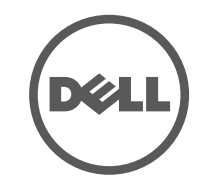

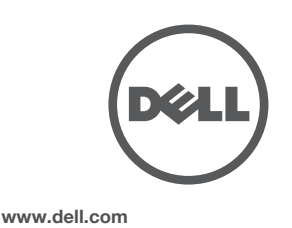

Point d'accès sans fil Dell Networking W-AP103H | Guide d'installation Référence 0511644-FR-01 | Juillet 2014

## **Contacter Dell**

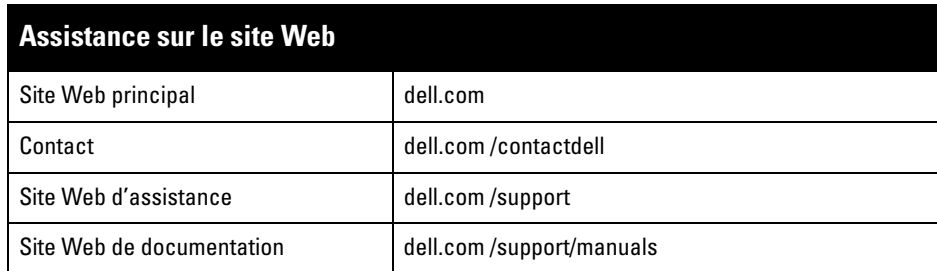

AITWAVE, Aruba Networks®, Aruba Wireless Networks®, le logo Mobile Edge Company déposé par Aruba et Aruba Mobility Management System®. Dell™, le logo DELL™ et PowerConnect™ sont des marques de commerce de Dell Inc.

#### Copyright

© 2014 Aruba Networks, Inc. Les marques de commerce d'Aruba Networks sont les suivantes :

Tous droits réservés. Les spécifications fournies dans ce manuel sont sujettes à modifications sans préavis. Conçu aux États-Unis. Toutes les autres marques sont la propriété de leurs détenteurs respectifs. Code Open Source

Certains produits Aruba incluent des logiciels en code Open Source développés par des tiers, ce qui inclut le code développé dans le cadre d'une licence GPL (GNU General Public License), LGPL (GNU Lesser General Public License) ou toute autre licence Open Source. Le code Open Source utilisé figure sur le site suivant : http://www.arubanetworks.com/open\_source

Inclut un logiciel développé par Litech Systems Design. Bibliothèque client IF-MAP, copyright 2011 Infoblox, Inc. Tous droits réservés. Ce produit inclut un logiciel développé par Lars Fenneberg, et al. Mentions légales

L'utilisation des plates-formes de commutation et des logiciels d'Aruba Networks, Inc. par des individus ou des entreprises, pour mettre fin à l'exploitation de périphériques clients VPN d'autres fournisseurs, indique une acceptation complète par cet individu ou cette entreprise des responsabilités associées à cette action, et exonère totalement Aruba Networks, Inc. de toute procédure légale initiée par ces fournisseurs relative au non-re droit d'auteur.

Les paramètres de configuration sont propres à chaque point d'accès. Ces paramètres de point d'accès local sont configurés à l'origine sur le contrôleur et sont ensuite transmis au point d'accès, où ils sont stockés. Dell recommande de configurer les paramètres de configuration exclusivement sur l'interface Web d'ArubaOS. Consultez le *Guide de l'utilisateur du logiciel Dell Networking W-Series ArubaOS* pour plus de détails.

5. Vissez le support de montage avec les deux vis de mécanique fournies afin d'assurer une prise solide.

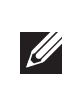

<span id="page-1-0"></span>**Figure 7** *Support sur boîtier (boîtier de sortie simple aux États-Unis)*

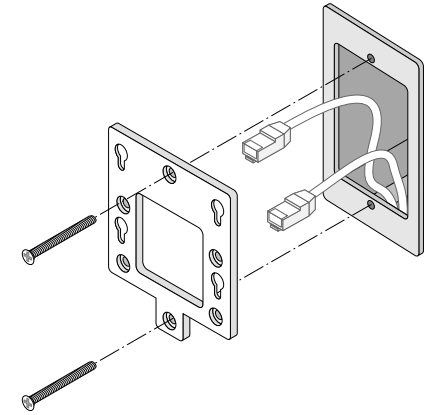

<span id="page-1-1"></span>**Figure 8** *Support sur boîtier (boîtier de sortie simple hors États-Unis)*

- 6. Connectez tous les câbles requis à l'arrière du point d'accès W-AP103H.
- 7. Alignez les goujons de montage situés à l'arrière du point d'accès W-AP103H sur les trous de montage du support, comme indiqué dans la [Figure 9.](#page-1-2)
- 8. Poussez le point d'accès contre les trous, puis vers le bas afin d'engager les goujons et assurer la fixation. Voir la [Figure 9](#page-1-2) et la [Figure 10](#page-1-3) pour plus de détails.

## <span id="page-1-2"></span>**Figure 9** *Montage du point d'accès W-AP103H sur un support*

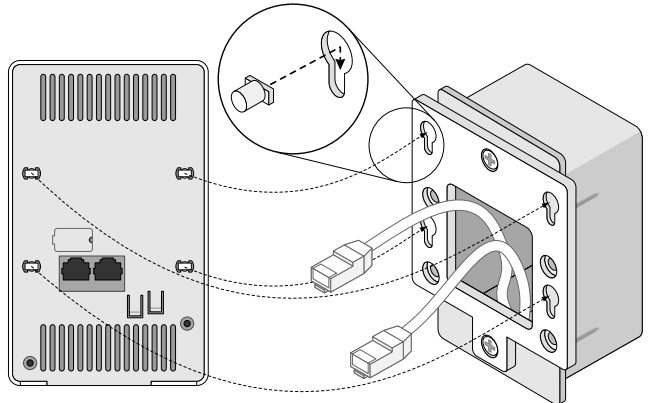

<span id="page-1-3"></span>**Figure 10** *Installation terminée*

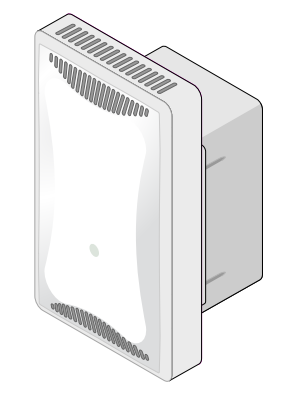

## **Retrait du point d'accès**

- Ethernet
- 1 port Ethernet 10/100/1000Base-T à détection automatique avec connecteur RJ45 (ENET 0) ■ 2 ports Ethernet 100/10Base-T à détection automatique avec connecteur RJ-45 (ENET 1 et ENET 2)
- 1 port RJ-45 direct passif
- MDI/MDX
- IEEE 802.3 (10Base-T), IEEE 802.3u (100Base-T), IEEE 802.3ab (1000Base-T)
- PoE (Power over Ethernet compatible IEEE 802.3af), 48 V c.c. (nominal) et 56 V c.c.
- (maximum)/350 mA (voir la [Figure 4](#page-0-4) pour le brochage)
- Puissance
- Interface d'alimentation de 12 V c.c., possibilité d'alimentation au moven d'un adaptateur secteur Prise en charge PoE sur les ports Ethernet : dispositifs d'alimentation PoE compatibles 802.3af
- 

- 1. Pour retirer le point d'accès W-AP103H de son support de montage, insérez la clé de sécurité comme indiqué dans la [Figure 11](#page-1-4).
- 2. Utilisez la clé de sécurité pour appuyer sur l'onglet du point d'accès et poussez ce dernier vers le haut, en le désolidarisant des trous de montage du support.

Le présent périphérique est conforme à la section 15 des règles de la FCC (Federal Communications ion). Son fonctionnement est soumis aux deux conditions suivantes :

## <span id="page-1-4"></span>**Figure 11** *Retrait du W-AP103H*

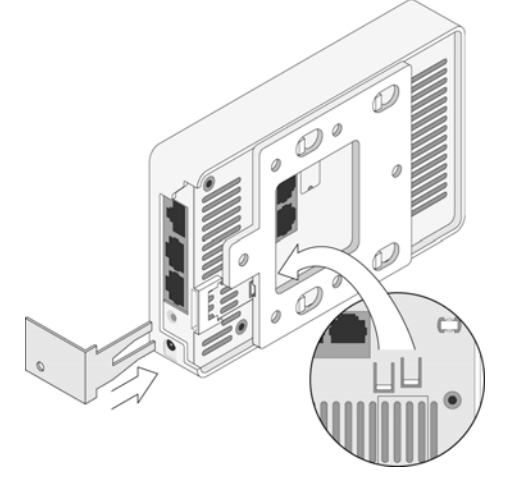

3. Si vous n'utilisez pas l'alimentation PoE, branchez l'adaptateur c.a-c.c. (vendu séparément) sur la prise c.c. située sous le point d'accès W-AP103H.

## **Vérification de la connectivité après l'installation**

Les voyants intégrés du point d'accès permettent de s'assurer que ce périphérique est sous tension et s'est initialisé avec succès (voir le [Tableau 1\)](#page-0-3). Consultez le *Guide de prise en main du logiciel Dell Networking W-Series ArubaOS* pour plus de détails sur la vérification de la connectivité réseau après l'installation.

## **Configuration du point d'accès**

#### **Configuration/reconfiguration du point d'accès**

#### **Configuration du point d'accès**

Les paramètres de configuration dépendent du réseau ou du contrôleur, et sont configurés et stockés sur le contrôleur. Les paramètres de configuration réseau sont transmis au point d'accès, mais restent stockés sur le contrôleur.

Il est possible de définir les paramètres de configuration via l'interface Web ou via l'interface de ligne de commande du logiciel *Dell Networking W-Series* ArubaOS. Reportez-vous au *Guide de l'utilisateur du logiciel Dell Networking W-Series ArubaOS* et/ou *au Guide de référence de l'interface de la ligne de commande du logiciel Dell Networking W-Series ArubaOS* pour plus de détails.

## **Spécifications du produit**

### **Électriques**

Pour obtenir des spécifications plus complètes, consultez la fiche technique sur **dell.com**.

## **Sécurité et conformité aux réglementations**

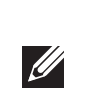

### **Noms de modèles réglementaires**

Immatriculation réglementaire de l'W-AP103H : APINH103.

#### **FCC**

Ce périphérique est référencé par voie électronique. Pour afficher l'ID de la FCC :

- 1. Connectez-vous à l'interface Web du contrôleur.
- 2. Accédez à la section **Maintenance > Contrôleur > À propos de**.

## **FCC Classe B Section 15**

- 1. Cet équipement ne doit pas provoquer d'interférences nuisibles.
- 2. Il doit accepter toutes les interférences reçues, y compris les interférences susceptibles d'entraîner un dysfonctionnement.

Cet équipement a été testé et déclaré conforme aux limites définies pour un périphérique numérique de classe B, conformément à la section 15 des règles de la FCC. Cet équipement génère, utilise et peut diffuser de l'énergie sous forme de fréquences radio et, s'il n'est pas utilisé conformément aux instructions du fabricant, peut provoquer des interférences lors des communications radio.

S'il s'avère que cet appareil produit des interférences, ce qui peut être déterminé en l'allumant puis en l'éteignant, il est suggéré à son utilisateur d'essayer de supprimer ces interférences en prenant au moins les

mesures suivantes :

- 
- 
- raccordé

CE O

 Réorienter ou déplacer l'antenne de réception. Augmenter la distance entre l'équipement et le récepteur. Connecter l'équipement à une prise située sur un autre circuit que celui auquel le récepteur est

Consulter le revendeur ou un technicien radio/TV qualifié.

## **Déclaration de conformité de l'Union européenne**

Dell déclare que le modèle APINH103 est conforme aux exigences essentielles et autres dispositions pertinentes de la directive 1999/5/CE - CE(!). La déclaration de conformité effectuée selon la directive 1999/5/CE peut être consultée sur le site **dell.com**.

## **Respect des normes relatives à la compatibilité électromagnétique**

Cet équipement génère, utilise et peut diffuser de l'énergie sous forme de fréquences radio et, s'il n'est pas utilisé conformément aux instructions du fabricant, peut créer des interférences avec d'autres dispositifs à proximité. Il est toutefois impossible de garantir l'absence d'interférences dans une installation donnée. S'il s'avère que cet appareil produit des interférences nuisibles à la réception des émissions de radio et de télévision, ce qui peut être déterminé en l'allumant puis en l'éteignant, l'utilisateur doit tenter de supprimer ces interférences en prenant une ou plusieurs des mesures suivantes :

Réorienter ou déplacer le périphérique qui subit les interférences.

- Augmenter la distance entre l'équipement et le récepteur.
- Connecter l'équipement à une prise située sur un autre circuit que celui auquel les autres
- Contacter le fabricant ou un technicien pour obtenir de l'aide.
- La protection contre les chocs électriques est de classe ll.
- 
- 
- périphériques sont raccordés.

Cet équipement ne doit pas être utilisé en présence de produits inflammables.

## **Déclaration d'Industrie Canada**

Conformément aux réglementations d'Industrie Canada, cet émetteur-récepteur radio doit être utilisé uniquement avec une antenne dont le type et le gain maximal doivent être approuvés par Industrie Canada. Pour réduire les interférences radio potentielles, le type d'antenne et son gain doivent être choisis de façon à ce que la puissance isotrope rayonnée équivalente (PIRE) ne dépasse pas les valeurs nécessaires à une communication efficace.

Ce périphérique est conforme aux règlements RSS exempts de licence d'Industrie Canada.

L'utilisation de ce périphérique est soumise aux deux conditions suivantes : (1) ce périphérique ne doit pas provoquer d'interférences, et (2) ce périphérique doit accepter toute interférence, y compris les interférences susceptibles de provoquer un dysfonctionnement.

Complies with the Class B limits for radio noise emissions as set out in the interference-causing equipment standard entitled "Digital Apparatus," ICES-003 of Industry Canada.

Cet appareil numérique de classe B respecte toutes les exigences du Règlement sur le matériel brouilleur

du Canada.

L'utilisateur est informé que les bandes 5250-5350 MHz et 5650-5850 MHz utilisent en priorité des radars de grande puissance et que ces radars peuvent provoquer des interférences et/ou endommager les périphériques WLAN exempts de licence.

## **Procédure de mise au rebut des produits Dell**

Pour consulter les informations les plus récentes sur la conformité aux normes de protection de l'environnement des produits Dell, consultez le site **dell.com**.

## **Mise au rebut des équipements électriques et électroniques**

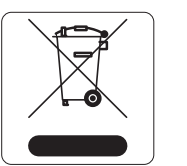

Les produits Dell en fin de vie utile font l'objet de pratiques de collecte et de traitement différentes dans les pays membres de l'UE, en Norvège et en Suisse ; ces produits portent donc le symbole illustré à gauche (poubelle barrée). Le traitement appliqué aux produits en fin de cycle utile doit se conformer aux règlements des pays qui mettent en œuvre la directive 2002/96/CE relative aux déchets d'équipements électriques et électroniques (DEEE).

### **Substances dangereuses en Chine**

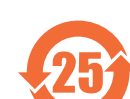

Les produits Dell sont également conformes aux normes chinoises de protection de l'environnement et portent la mention « EFUP 25 », illustrée à gauche.

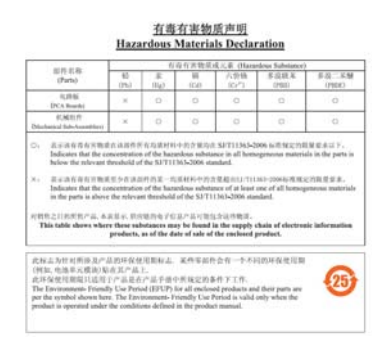

## **Directive de l'Union européenne relative aux substances dangereuses**

**(RoHS)**

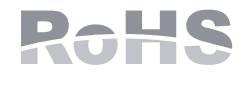

En tant que fabricant de ce produit, Aruba Networks Inc., déclare que tous les contrôleur et points d'accès sans fil Dell portant la marque CE sont fabriqués conformément aux exigences provisoires de la directive 2011/65/CE relative à la limitation de l'utilisation de certaines substances dangereuses dans les

Une copie de la déclaration de conformité Aruba peut être obtenue sur demande à l'adresse suivante :

équipements électriques et électroniques. Aruba Networks International Ltd. Building 1000, Citygate Mahon Cork Irlande

Veuillez indiquer dans votre demande le numéro de modèle réglementaire situé sur la plaque signalétique

## **Substances dangereuses en Inde**

Ce produit respecte les normes en matière de substances dangereuses conformément aux règles de gestion et de manipulation des déchets électroniques édictées par le ministère de l'Environnement et des forêts du

gouvernement d'Inde.

**Remarque :** les vis de mécanique fournies peuvent ne pas convenir à tous les boîtiers.

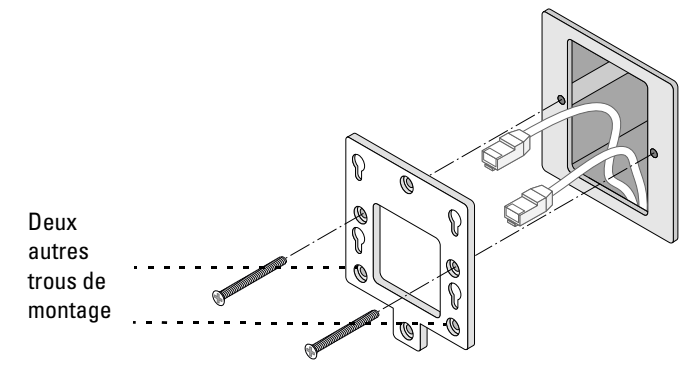

**Remarque :** si vous n'utilisez pas l'adaptateur secteur fourni par Dell aux États-Unis et au Canada, vous devez utiliser un adaptateur figurant dans la liste (NRTL), avec une sortie nominale de 12 V c.c., une intensité minimale de 1,25 A, marqué « LPS » U et « Classe 2 », et pouvant être branché sur une prise standard aux États-Unis ou au Canada.

**Remarque :** pour connaître les restrictions propres à un pays et obtenir des informations supplémentaires concernant la sécurité et la conformité aux réglementations, consultez le document multilingue *Dell Networking W-Series Safety, Environmental, and Regulatory Information* fourni avec votre contrôleur Dell.

**ATTENTION :** les points d'accès Dell doivent être installés par un installateur professionnel. Cet installateur doit s'assurer que le point d'accès est mis à la terre et que le circuit de mise à la terre est conforme aux codes électriques locaux et nationaux en vigueur.

**ATTENTION : Déclaration d'exposition à des radiations de fréquences radio :**  cet équipement est conforme aux limites d'exposition aux fréquences radio édictées par la FCC. Il doit être installé et utilisé à une distance minimale de 20 cm par rapport à votre corps pour les fréquences de 2,4 et 5 GHz. Cet émetteurrécepteur ne doit pas être utilisé ou situé à proximité d'autres antennes ou émetteurs-récepteurs. La plage de 5,15 à 5,25 GHz est réservée à une utilisation en intérieur.

**ATTENTION :** toute modification effectuée sur cet équipement sans l'autorisation expresse de la partie responsable de la conformité est susceptible d'annuler son droit d'utilisation.